## **The Shopping Web Welcome screen**

Welcome screens are ideal for capturing the user's attention for promotions or lead-in to the Shopping web. We've enabled a customizable Welcome screen for the Shopping web with the following behaviors:

- Show the Welcome screen every time a user logs in
- Show the Welcome screen for the first time only when a user logs in  $\bullet$
- Never show the Welcome screen

Users have to acknowledge the Welcome screen (click OK) before they can begin to shop.

## <span id="page-0-0"></span>**Splash screen configuration**

To configure the behavior of the Welcome screen:

- 1. Start the Shopping Admin Console.
- 2. In the Database Explorer panel on the left, choose Settings.
- 3. In the left panel, expand Web Application.

| BIX 功能× 度同口有る度                                   |                                                            | Search Applications: Press F3 to search for applications                                                               |
|--------------------------------------------------|------------------------------------------------------------|----------------------------------------------------------------------------------------------------|
| Database Explorer                                | <b>中×图1</b>                                                | Discard<br>Save                                                                                                    |
| 日 T Admin Console                                | Admin Account                                              | DEV26/ahooadmins                                                                                                    |
| <b>G-Tan</b> Sites                               | Admin Email                                                | 1239gmail.com                                                                                                    |
| <b>Pa</b> Approvers<br><b>Ba User Categories</b> | Admin Name                                                 | Administrator                                                                                                    |
| <b>B</b> -N <sub>B</sub> Computer Categories     | <b>API Uni</b>                                             | http://shop.dev26.local/ShoppingAPI                                                                                    |
| <b>Th</b> Applications                           | CentralisedMode                                            | False                                                                                                    |
| <b>Q</b> Settings                                | Check Pending Orders Status After                          | $\overline{\mathbf{3}}$                                                                                                |
| Node Security                                    | Mail Format                                                | HTM.                                                                                                    |
| <b>DEventLog</b>                                 | <b>Receiver Account</b>                                    | DEV26\administrator                                                                                                    |
|                                                  | <b>Reports Account</b>                                     | DEV26\administrator                                                                                                    |
|                                                  | Service Account                                            | DEV26\administrator                                                                                                    |
|                                                  | SMTP Server                                                | <b>DEV26-DC01</b>                                                                                                    |
|                                                  | Use Local Agent For Machine Information                    | False                                                                                                    |
|                                                  | Web URL                                                    | http://shop.dev26.local/Shopping                                                                                       |
|                                                  | <b>A</b> Web Application                                   |                                                                                                    |
|                                                  | Application Name                                           | Shopping                                                                                                    |
|                                                  | <b>Bypass Approval Accounts</b>                            |                                                                                                    |
|                                                  | Comments Always Expanded                                   | False                                                                                                    |
|                                                  | Cookie Timeout                                             | 7.                                                                                                    |
|                                                  | Currency                                                   | English (United States) [en-US]                                                                                        |
|                                                  | <b>Enable Mandatory Approval Comments</b>                  | <b>False</b>                                                                                                    |
|                                                  | Force Comment For Approval                                 | True                                                                                                    |
|                                                  | Force Comment For Non-Approval                             | <b>False</b>                                                                                                    |
|                                                  | <b>Help Desk Cost</b>                                      | 40                                                                                                    |
|                                                  | <b>Help Desk Time</b>                                      | 30                                                                                                    |
|                                                  | License Dependency                                         | True                                                                                                    |
|                                                  | Maximum Machines Count                                     | 100                                                                                                    |
|                                                  | Send Email When Application Deployed                       | True                                                                                                    |
|                                                  | Show Sevings To Date                                       | True                                                                                                    |
|                                                  | Use ActiveX                                                | True                                                                                                    |
|                                                  | User Solash Message                                        | <b>NeverAppear</b>                                                                                                    |
|                                                  | - Workflow Integration                                     | lever Access                                                                                                    |
|                                                  | <b>Application Request Cancelled</b>                       | AppearfirstTimeOnLogin                                                                                                 |
|                                                  | Application Request Deployed                               | AppeartiveryTimeOnLogin                                                                                                |
|                                                  | <b>ApplicationRequested</b>                                | C:\Program riles (X86)\LE\\Snopping\CentralService\Workrlow.integration\ApplicationKequested.Vos                       |
|                                                  | Approval Process Completed                                 | C:\Program Files (x86)\1E\Shopping\CentralService\WorkFlowIntegration\ApprovalProcessCompleted.vbs                     |
|                                                  | Approval Update                                            | C:\Program Files (x86)\1E\Shopping\CentralService\WorkFlowIntegration\ApprovalUpdate.vbs                               |
|                                                  | Installation Process Completed<br>Maximum Workflow Retries | C:\Program Files (x86)\1E\Shopping\CentralService\WorkFlowIntegration\InstallationProcessCompleted.vbs<br>$\mathbf{S}$ |
|                                                  |                                                            | Off                                                                                                    |
|                                                  | Workflow Integration Mode                                  |                                                                                                    |
|                                                  | <b>User Splash Message</b>                                 |                                                                                                    |

4. Set Use SplashMessage to one of:

- NeverAppear
	- AppearFirstTimeOnLogin
	- AppearEveryTimeOnLogin

## <span id="page-0-1"></span>**Setting the Welcome message**

The content of the Welcome message is stored in a file that uses simple HTML. The following values can be modified in locale-specific ShoppingWebStri ngs.resx files. You must restart the Shopping website for any RESX changes to take effect.

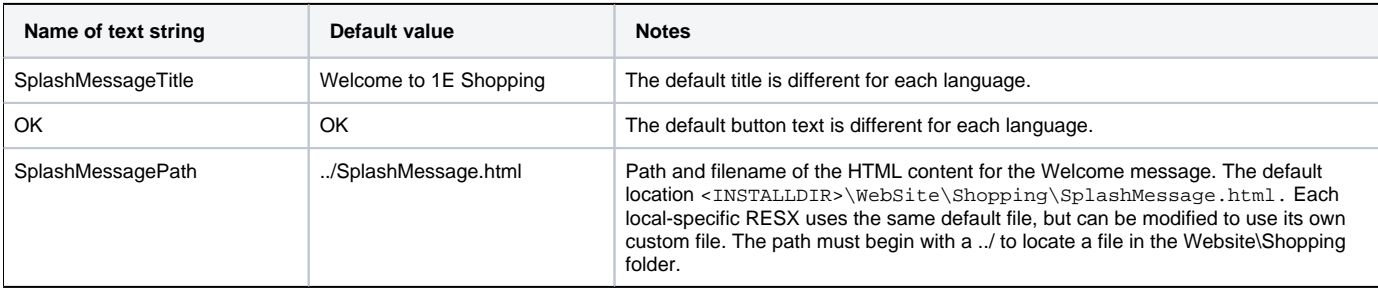

## **Database behavior**

There's now a new table in the Shopping database for the Welcome screen:

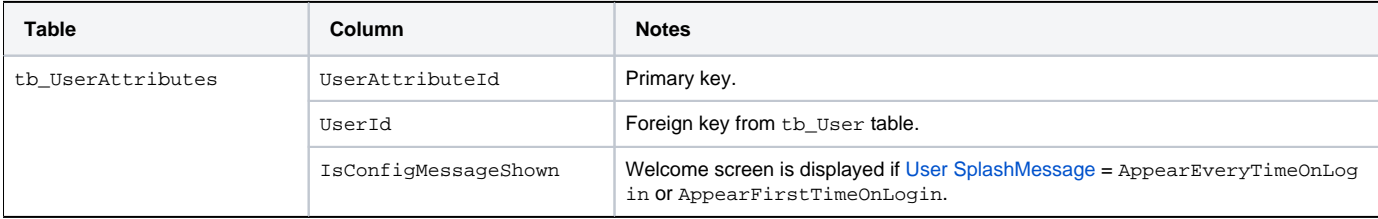

This table updates as follows:

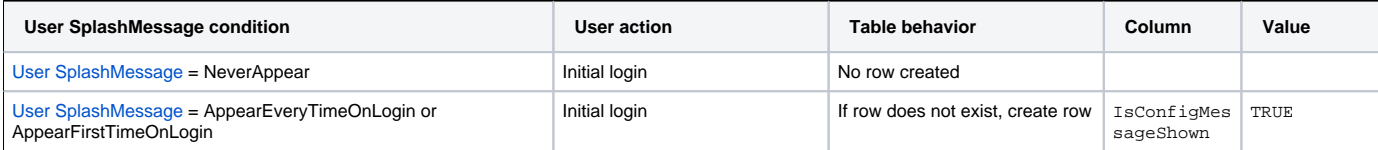